# **Design guide**

Jive Software customization specifications

# **Global Customizations**

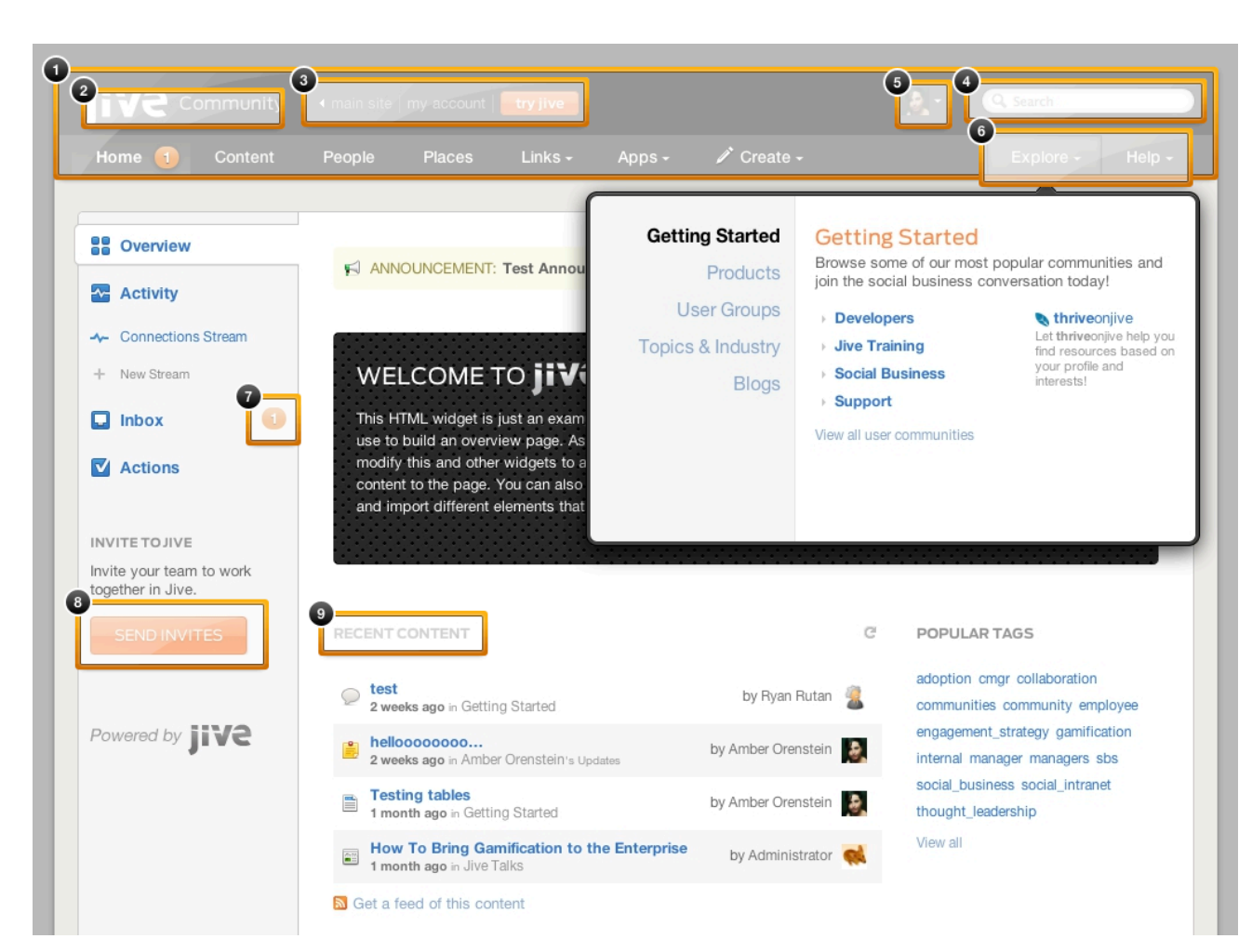

### **1: GLOBAL HEADER BACKGROUND**

Use #333 background for top portion of the Global Header, and #5C5C5A for navigation background.

#### **2: CUSTOM LOGO**

#### **3: CUSTOM LINKS**

Add custom links to main Jive Software site, My Account, and Try Jive.

#### **4: MOVE SEARCH**

Move Search box to top portion of Global Header in order to make room in nav bar for custom navigation  $(#6)$ .

#### **5: USER NAME**

Hide user name to ensure content fits within minimum browser width. Move left to accommodate search box.

#### **6: CUSTOM NAVIGATION**

Add custom navigation with mega drop-downs to Global Header.

#### **7: ACTIVITY COUNT**

Use orange (#EF831E) gradient for Activity counts.

#### **8: CALL OUT BUTTONS**

Change all call-to-action buttons to use orange (#EF831E) gradient. Use custom font, Antenna, for all buttons.

#### **9: HEADLINES**

Use custom font, Antenna, for headlines H1-H4.

# Global Customizations (continued)

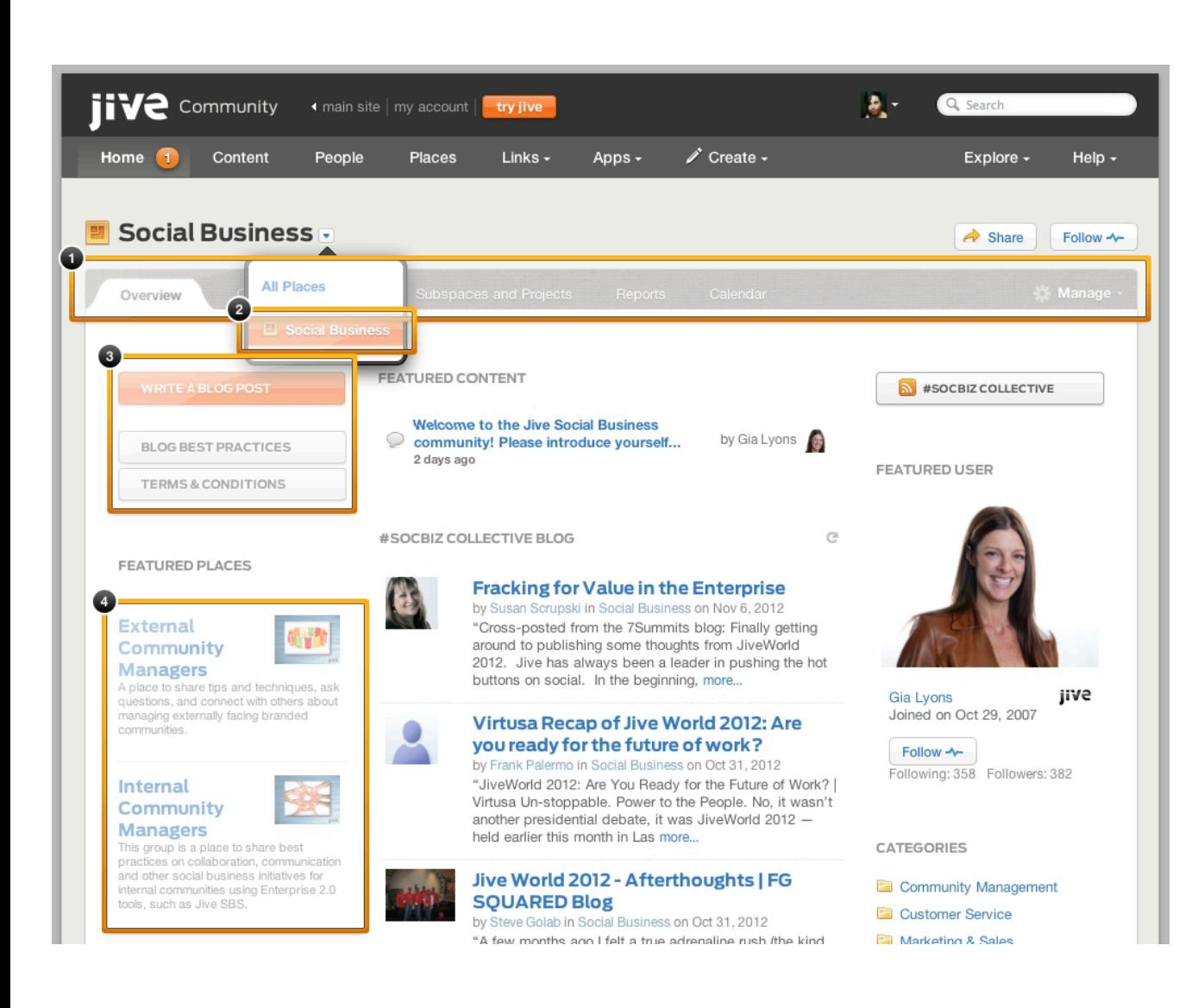

### **1: TABS**

Change background of tabs to use linen background texture. Change text color to white for tabs as well as Manage link. Use white icon instead of purple for Manage link.

#### **2: POPOVER MENU HOVERS**

Change pop-over menus to use orange (#EF831E) gradient instead of blue gradient.

### **3: CUSTOM CONTENT STYLES**

Add custom styles for displaying groups of buttons.

#### **4: FEATURED PLACES WIDGET**

Add horizontal rule between Featured Places.

# **Business-level requirements**

Business level requirements that go beyond default Theming Tool capabilities:

- Add custom meta description and google-site-verification code to header.
- Hide disabled user's profile page content, unless Admin. (Jive Community has a lot of spam accounts, this solution blocks spammers from leaving spam links in their profile page even after being disabled.)
- Add gamification to Profile page.
- Hide tabs and suppress links to JiveTalks blog page, redirect any links to this Space's Blog to the Space overview page.
- Custom navigation (see Global Header #6)